## 子機の未バックアップ警告を消す方法(子機ごとに作業が必要)

1 子機の Egg4を立ち上げ、オフィスタブ(パスワード入力が必要)の環境設定をクリック

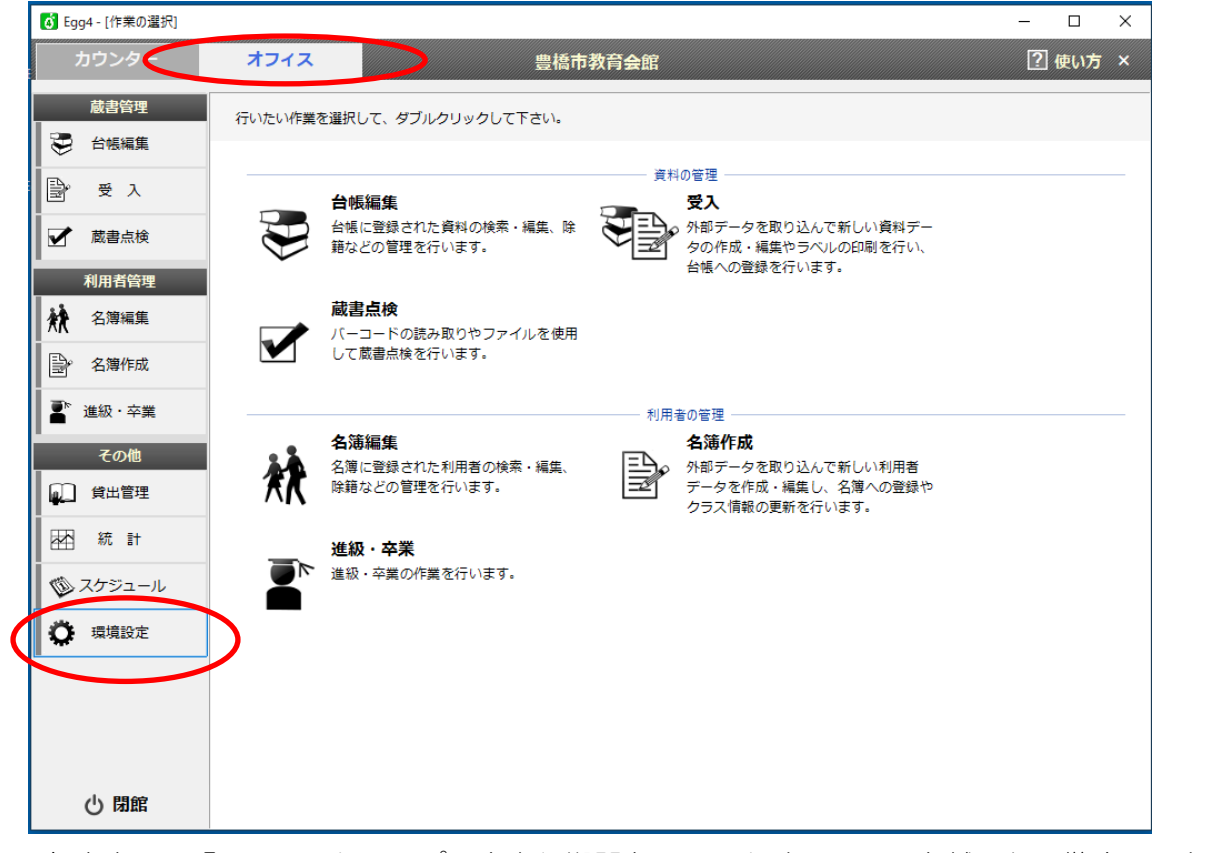

2 右やや下に「 図バックアップの未実行期間をチェックする 口日を越えたら警告 」という ところがあるので、そのチェックを外して終了。

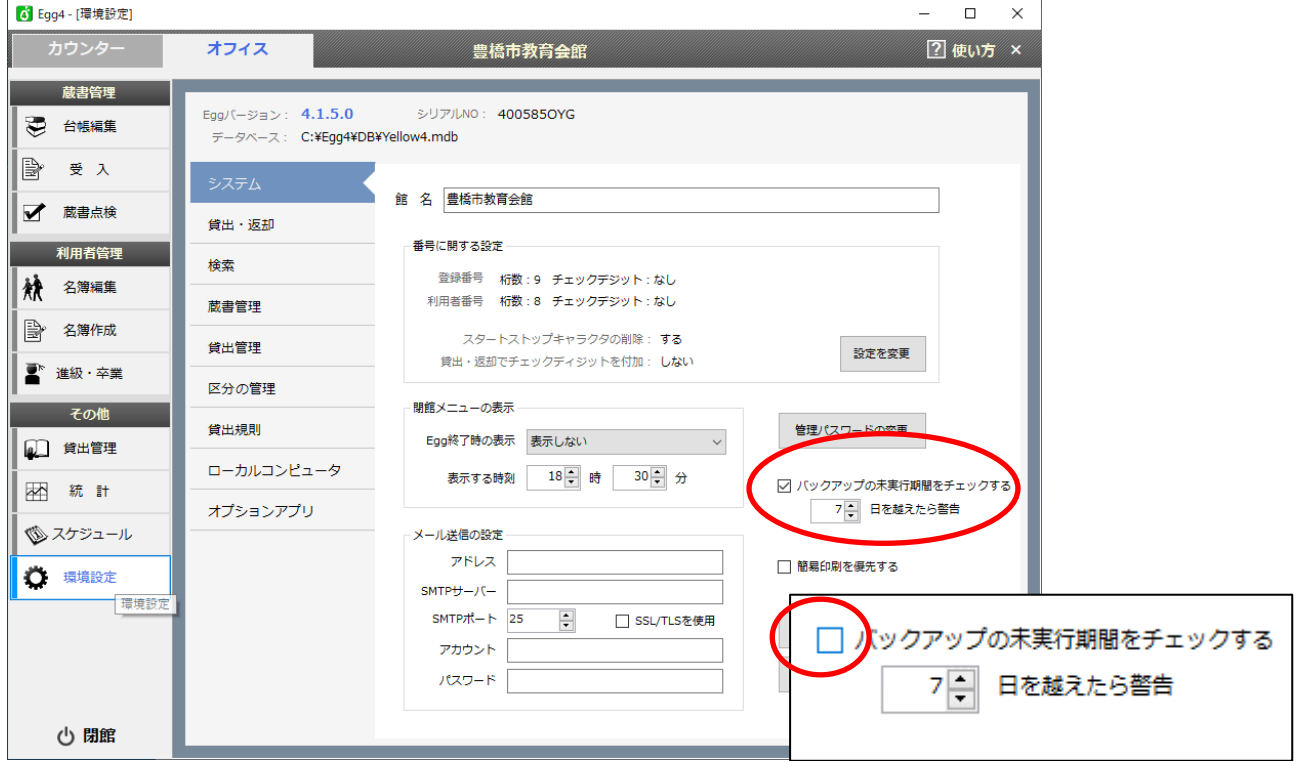